#### **CONTENTS**

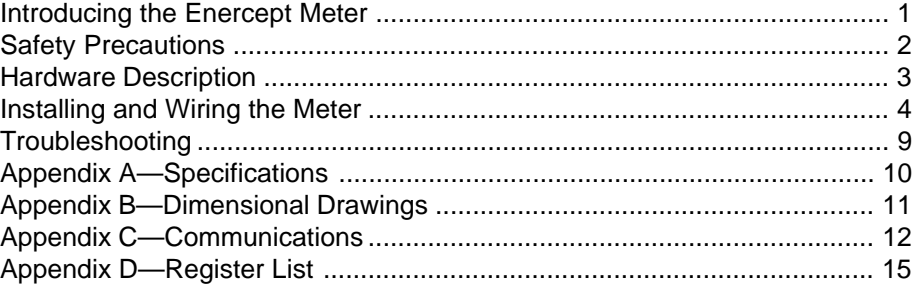

**INTRODUCING THE** The Enercept<sup>®</sup> meter is the ideal cost-effective solution for standard energy **ENERCEPT METER** metering applications. It combines easy-to-install split-core CTs and highly accurate digital metering and communications electronics in the same package. This unique design (patent applied) eliminates the need for a separate meter enclosure or to disconnect conductors, and it greatly reduces installation costs.

> There are two models of the Enercept meter: basic and enhanced. These application specific meters differ in the amount of information they report. The basic model reports power and energy, while the enhanced model provides multiple parameters, including power, demand, energy, amps, volts, power factors, and reactive power.

> The Enercept meter uses the Modbus RTU 2-wire communications protocol and can be networked with POWERLOGIC® devices. Using System Manager™ software, you can present information from the Enercept meter in tabular or graphic formats, as well as generate alarms, historical logs, trends, and reports.

The Enercept meter provides ANSI C12.1 metering accuracy and is UL and cUL listed, making it ideal for many applications, including:

- Departmental costing in commercial and industrial facilities
- Real time power monitoring
- Energy management and performance contracting
- Power equipment planning
- Motor control center monitoring
- Cooling plant optimization
- Tenant submetering for commercial tenants

### **SAFETY PRECAUTIONS**

# **! DANGER**

#### **HAZARD OF ELECTRIC SHOCK, BURN, OR EXPLOSION.**

- Only qualified electrical workers should install this equipment. Such work should be performed only after reading this entire set of instructions.
- The successful operation of this equipment depends upon proper handling, installation, and operation. Neglecting fundamental installation requirements may lead to personal injury as well as damage to electrical equipment or other property.
- Turn off all power before installing or removing this device.
- Always use a properly rated voltage sensing device to confirm that power is off.
- Before performing visual inspections, tests, or maintenance on this equipment, turn off all sources of electric power. Assume that all circuits are live until they have been completely de-energized, tested, grounded, and tagged. Pay particular attention to the design of the power system. Consider all sources of power, including the possibility of backfeeding.

**Failure to observe these precautions will result in death, severe personal injury, or equipment damage.**

#### **HARDWARE DESCRIPTION**

#### **1** Voltage Leads

Figures 3–6 on pages 6 and 7 show how to connect the leads to the source to be monitored. Input range is 208 to 480 V line to line.

#### **Mandatory Fuse Per NEC 2**

Maximum current draw is 60 mA. Fuses providedby factory are rated 1/2 A. 200 K AIC. Replace only with fuses of same type and rating.

#### **Modbus RS-485 Port 3**

Connect to Modbus network. Figure 7 on page 8 shows how to connect RS-485 communication wires.

### **Status LED 4**

The LED blinks green when the product is functioning normally. It blinks slowly, approximately one second on, then one second off. If the LED is red and blinking slowly, it may indicate incorrect wiring or a power factor that is less than 0.5. If the LED is red and blinking quickly, the CT's maximum current rating has been exceeded.

### **Address Selection Switches 5**

Each Modbus device on a communication string must have a unique address. Set these switches before connecting the device.

NOTE: If an address is selected that conflicts with another device, both devices will be unable to communicate.

### **External CTs 6**

External CTs are permanently attached and must not be disconnected or used with other meters.

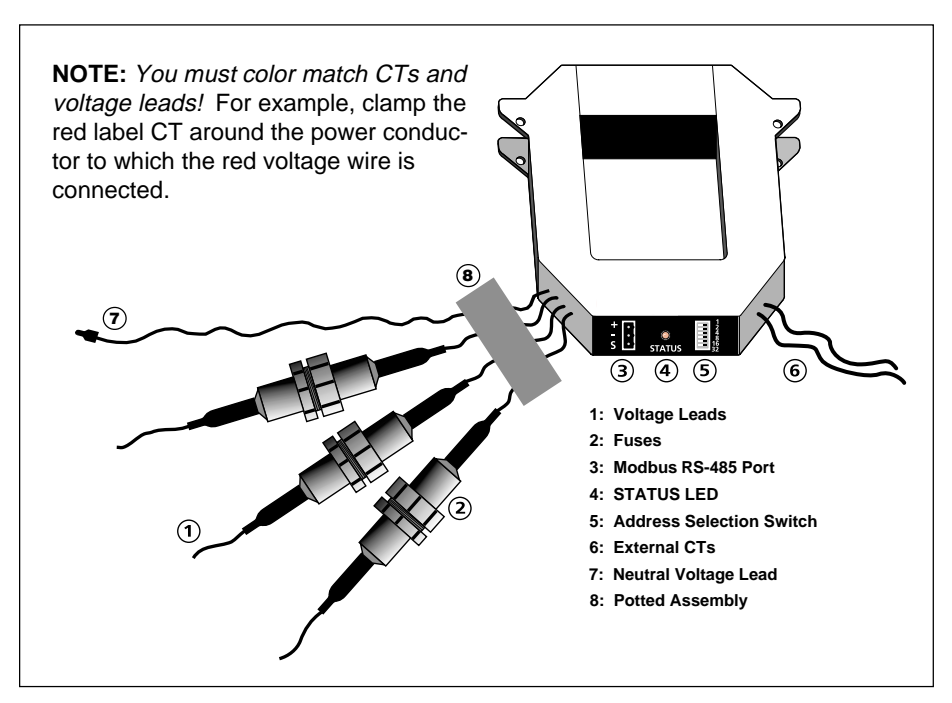

**Figure 1: Diagram of typical Enercept meter**

**EXAMPLE AND WIRING**<br> **EXAMPLE AND WIRING THE METER**

#### **HAZARD OF PERSONAL INJURY OR DEATH**

- Only qualified electrical workers should install this equipment. Such work should be performed only after reading this entire set of instructions.
- Turn off all power before installing or removing the device.
- Before performing visual inspections, tests, or maintenance on this equipment, turn off all sources of electric power. Assume that all circuits are live until they have been completely de-energized, tested, grounded, and tagged. Pay particular attention to the design of the power system. Consider all sources of power, including the possibility of backfeeding.

**Failure to observe these precautions will result in death, severe personal injury, or equipment damage.**

To install the Enercept meter, complete the following steps:

- 1. Each Modbus device on a communication string must have a unique address. Before connecting the meter to the RS-485 communication wires, choose an address that is not in use, and set the switches as shown in figure 2, page 5. If the address conflicts with another device, neither device will communicate.
- 2. Turn off power, verify power is off with a properly rated voltage sensing device, and lock-out all power sources during installation.
- 3. Connect the voltage leads to the phase conductors, based on system type, as shown in figures 3–6 on pages 6 and 7. Connect the red lead to Phase A, the black lead to Phase B, and the yellow lead to Phase C.

For 4–wire systems, remove the end cap of the white wire prior to installation. For 3–wire systems, leave the white wire capped and coiled.

NOTE: The meter does not communicate on the network bus without power. Without power to the meter, POWERLOGIC software will report a communication error, and the Enercept Display Interface will display asterisks for that particular meter.

- 4. Install CTs on conductors. Each CT must be installed on the same conductor as the correspondingly colored voltage lead. (See wiring diagrams on pages 6–7.) The unit will automatically detect phase reversal, so it is not important to orient a particular side of each CT toward the load.
- 5. Attach the RS-485 communication wires to the terminal block as shown in figure 7, page 8. Then plug the terminal block into the red CT. (See Appendix C for additional communications information.)

**Insulate any exposed wiring. Ensure that insulation complies with local and national electrical codes.**

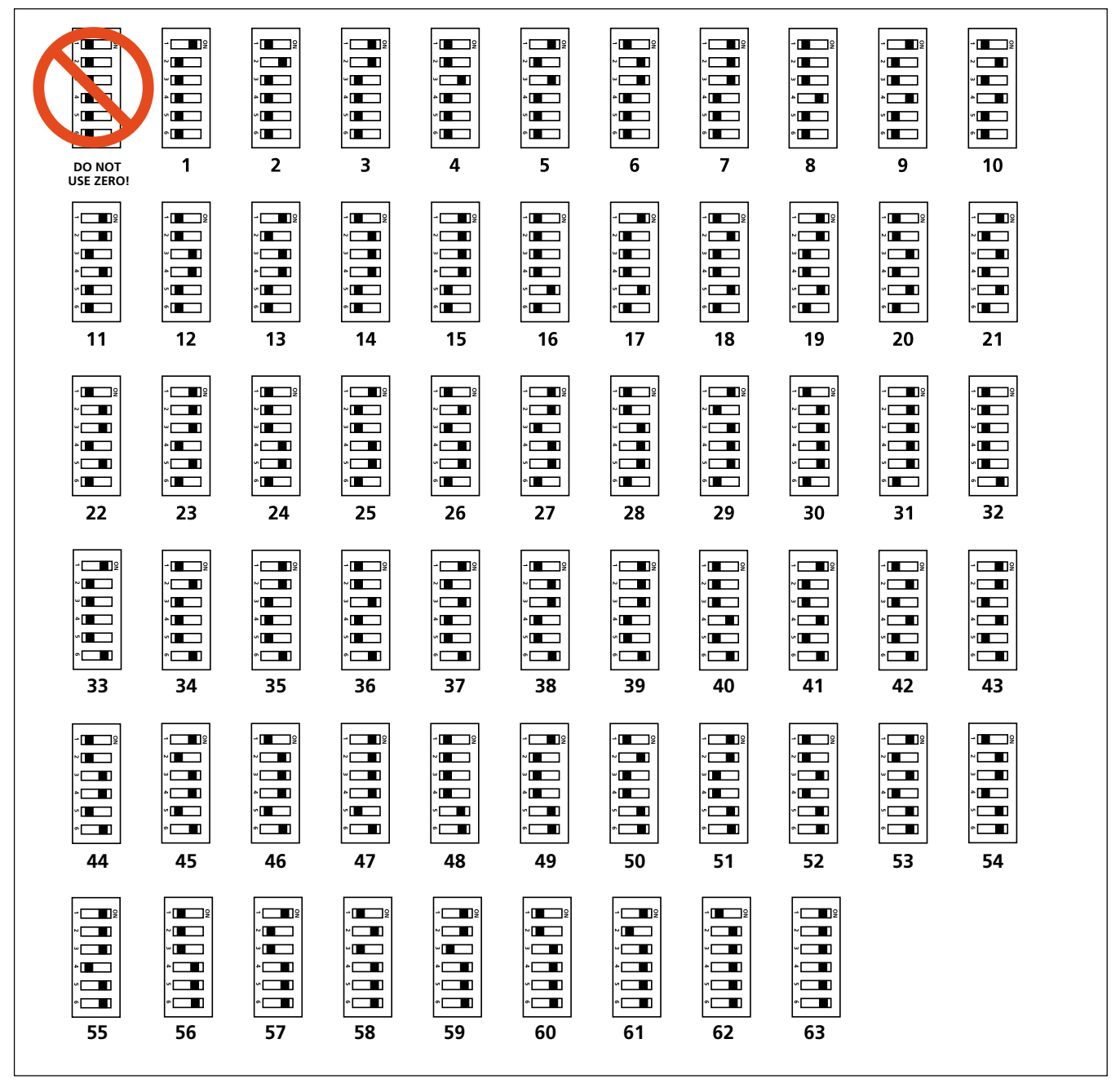

**Figure 2: Address selection switches**

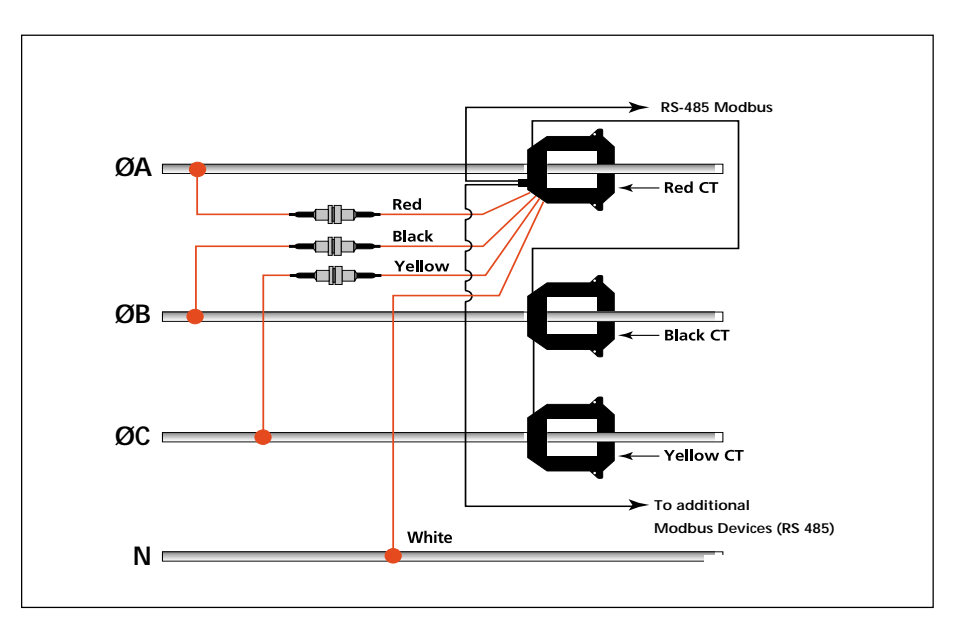

**Figure 3: Typical 480 Vac max., 3Ø, 4-wire installation**

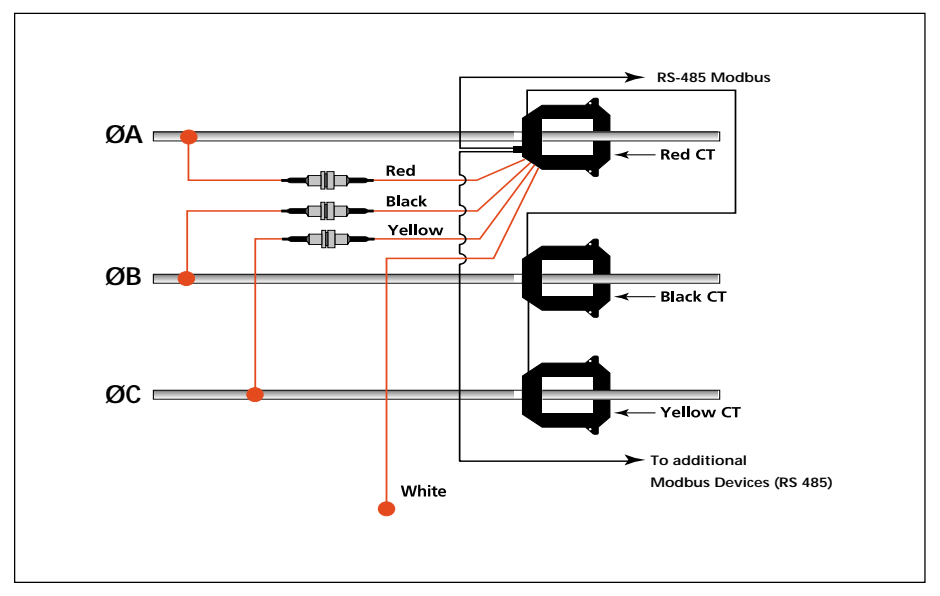

**Figure 4: Typical 480 Vac max., 3Ø, 3-wire installation**

## **CAUTION**

### **HAZARD OF EQUIPMENT DAMAGE**

When monitoring devices controlled by variable frequency drives always install the Enercept meter(s) on the line side (NEVER the load side) of the variable frequency drive.

**Failure to observe this precaution will result in equipment damage.**

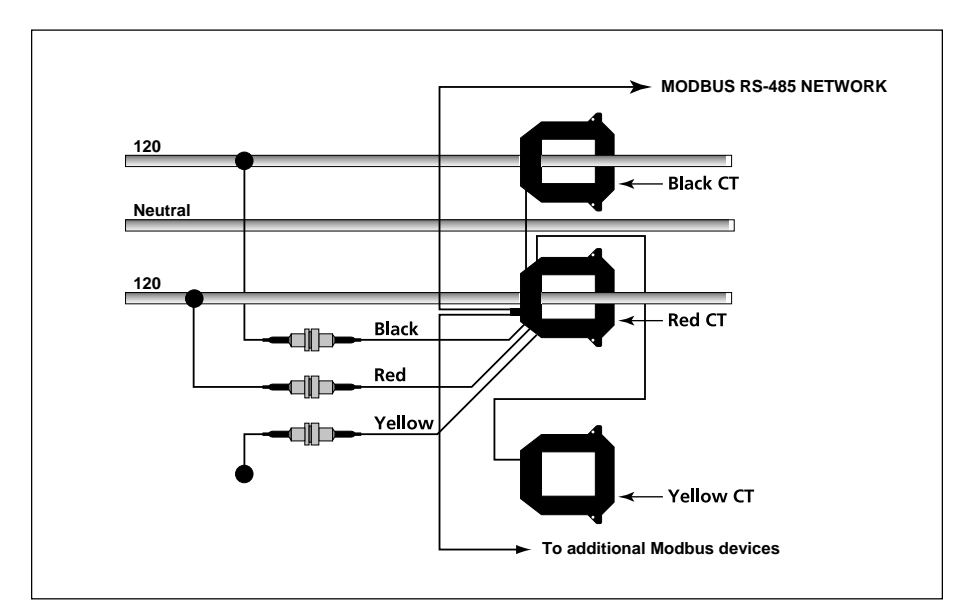

**Figure 5: Typical 240/120 VAC 1Ø, 3-wire installation**

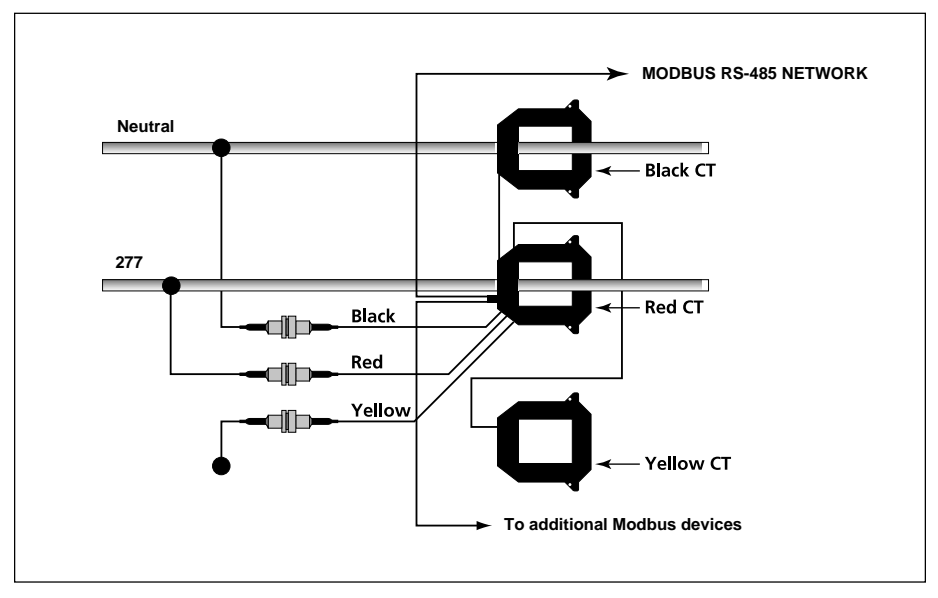

**Figure 6: Typical 277 VAC 1Ø, 2-wire installation**

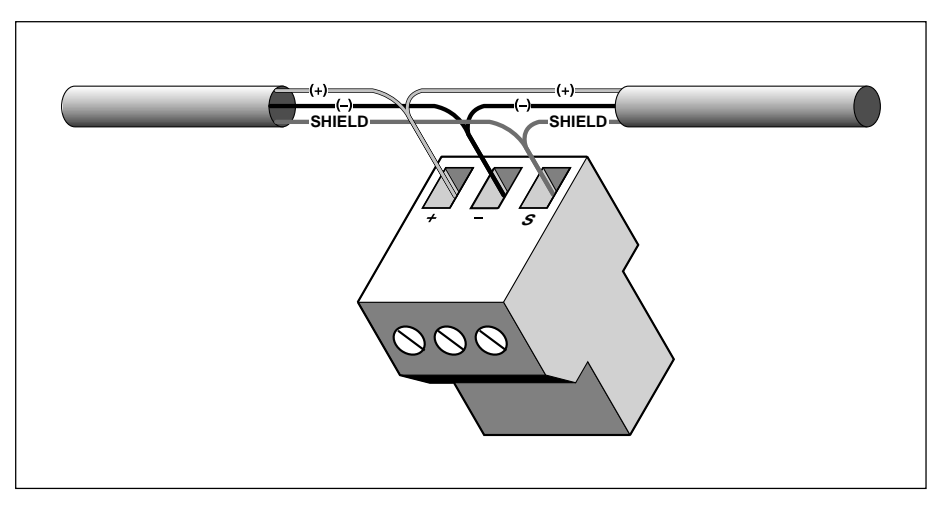

**Figure 7: Wiring the RS-485 terminal block**

#### NOTES:

- 1. Do not ground the shield inside the electrical panel. Insulate all Modbus wires, including the shield, to prevent contact with high voltage conductors.
- 2. Secure the Modbus cable where it enters the electrical panel.
- 3. Connect all Modbus devices together in a daisy chain.
- 4. Use a shielded, twisted pair wire (e.g., BELDEN 1120A) or similar type wire for Modbus cables.
- 5. Up to 32 Modbus devices can be connected together on a daisy chain. Additional devices may be connected to the daisy chain if an RS-485 repeater is used.
- 6. See Appendix C for additional communications information.

**TROUBLESHOOTING Problem**: STATUS LED does not blink.

**Solution**: Check fuses and voltage connections. STATUS LED should blink regardless of CTs, Modbus connections, and DIP switch settings.

**Problem:** Status LED does not blink, and the unit is wired on the load side of an adjustable frequency drive.

**Solution:** The unit's thermal fuse within the potted assembly has done its job. The unit must not be installed on the load side of an adjustable frequency drive. Please review Caution notice on page 6.

**Problem**: Enercept meter interferes with another Modbus device on the communication string.

**Solution**: Set DIP switches to a Modbus address which is not in use.

**Problem**: Readings seem highly inaccurate.

#### **Solution**:

- Check that each CT is installed on the conductor with the corresponding color voltage input lead attached. In most cases, incorrect wiring will cause the STATUS LED to blink RED (slowly). However, a power factor lower than 0.5 could cause the LED to blink this way, even if the unit is installed properly.
- It does not matter which side of the CTs face toward the load.
- Check actual current with a clamp-on ammeter.

Expected power is:

 $kW = Volts x$  Amps x 1.732 x PF  $\div$  1000

kW = Horsepower x .746

PF is usually 0.7 to 0.95, depending on the nature of the load.

- Compare this to the kW.
- If current is below 1–2% of full scale maximum for the CT, an Enercept meter with a smaller CT rating is probably needed.

**Problem**: Meter is off-line when load is switched off.

**Solution**: The Enercept meter cannot communicate without voltage.

**Problem**: STATUS LED blinks red.

#### **Solution**:

- If the LED blinks quickly, approximately 5 blinks in 2 seconds, the CT used is too small. A larger CT current rating is required.
- If the LED blinks slowly (approximately 1 blink in two seconds), the CTs are not installed on the correct conductors, or the load's power factor is less than 0.5. The meter can measure these low power factors, but few loads normally operate at such a low power factor.

### **APPENDIX A—SPECIFICATIONS**

### **Specifications for Basic Enercept Meter**

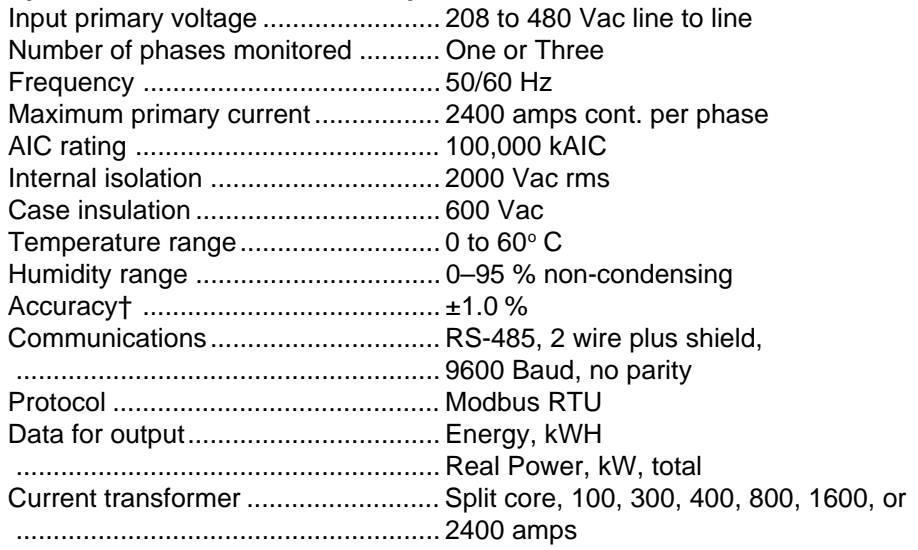

### **Specifications for Enhanced Enercept Meter**

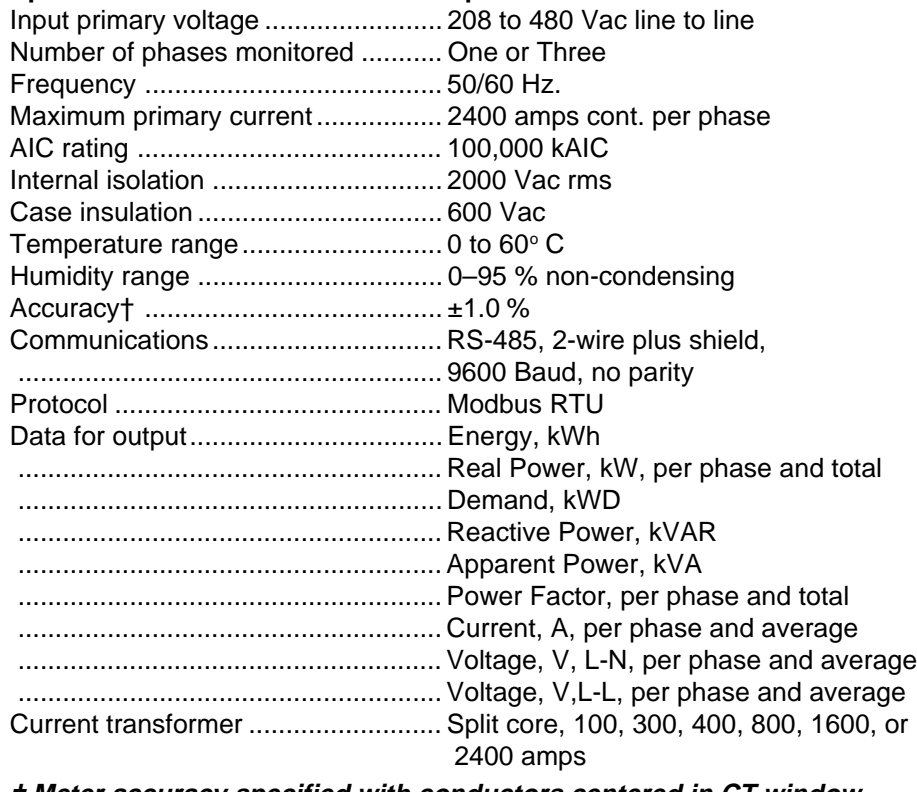

**† Meter accuracy specified with conductors centered in CT window**

### **APPENDIX B—DIMENSIONAL DRAWINGS**

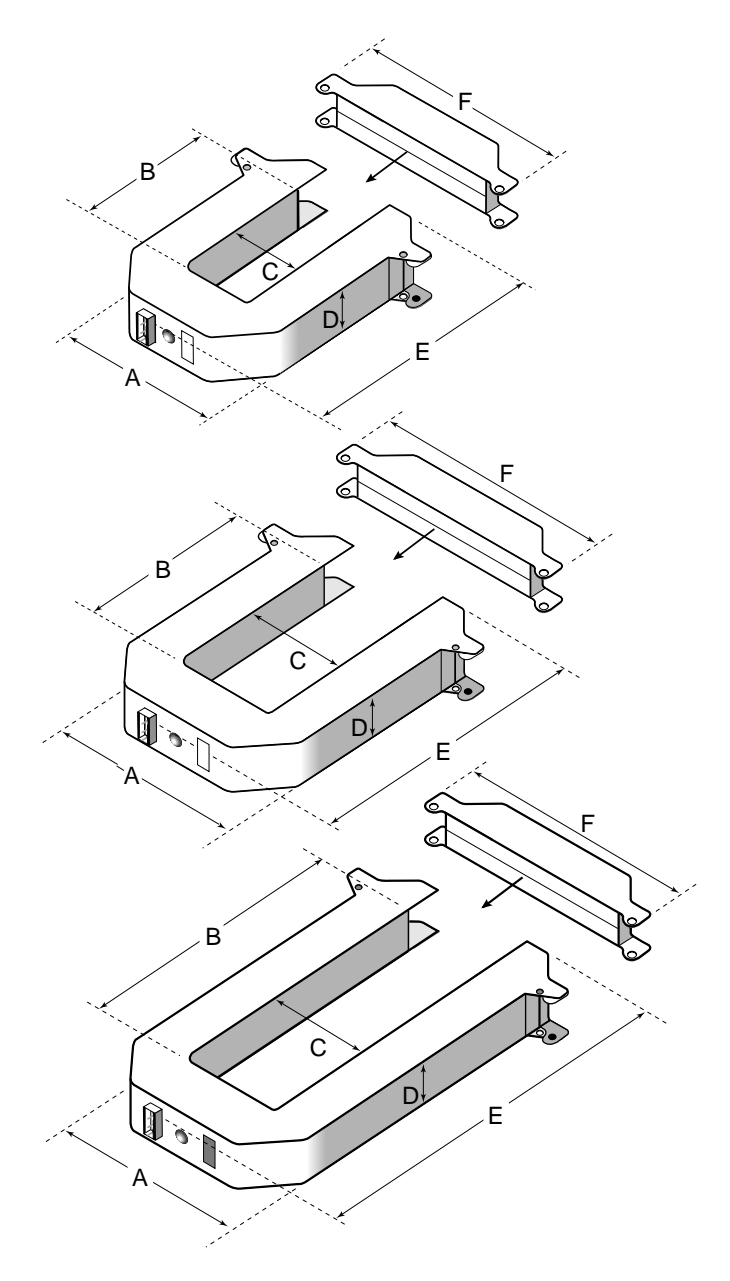

**Figure 8: Enercept meter dimensions**

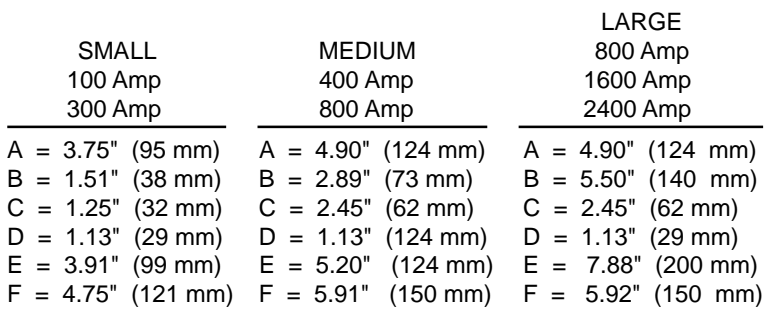

### **APPENDIX C—COMMUNICATIONS**

**CONNECTING TO A PC's** Enercept meters can be connected to a serial communications port on a **SERIAL PORT** personal computer (see figure 9). To do this, connect the meters to an RS-232 to RS-422/RS-485 converter, which is connected to the personal computer. Square D offers a converter for this purpose (P/N 3050 2W485C).

> Connect up to 32 2-wire Modbus devices. See "Length of the Communications Link" below for limitations on the length of the daisy-chain. Terminate the last device on the daisy-chain. See "Terminating the Communications Link" on page 14.

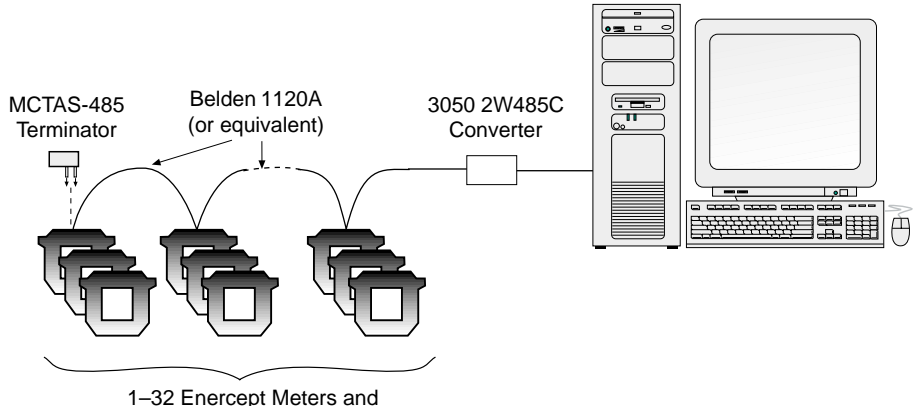

1–32 Enercept Meters and other 2-Wire Modbus devices

**Figure 9: Enercept meters connected to a PC's serial port.**

| <b>LENGTH OF THE</b><br><b>COMMUNICATIONS LINK</b> | The length of the communications link—that is, the total length of the<br>communications cable from the personal computer or interface to the last<br>device on the daisy-chain—depends on the number of devices on the daisy-<br>chain. For a daisy-chain with 1–16 devices operating at 9600 baud, the<br>maximum length is 10,000 ft. (3,048 m). For a daisy-chain with 17-32<br>devices, the maximum length is $4,000$ ft. $(1,219 \text{ m})$ .                                                                                                    |
|----------------------------------------------------|----------------------------------------------------------------------------------------------------|
| <b>DAISY-CHAINING DEVICES</b>                      | Each Enercept meter has a 3-position plug-in RS-485 terminal block<br>(figure 11) for connection to a 2-wire Modbus communications link. On the<br>Enercept meter, the communications connections are labeled $+, -$ , and S<br>(shield). To create the communications link, daisy-chain devices using a<br>twisted, shielded pair wire such as Belden 1120A.                                                                                                    |
|                                                    | NOTE: Enercept meters communicate via 2-wire RS-485 communications<br>with no parity. POWERLOGIC circuit monitors and power meters communi-<br>cate via 4-wire RS-485 communications with even parity. You can add<br>Enercept meters to a POWERLOGIC communications link using a 4-wire to 2-<br>wire converter (see figure 10). Square D offers an Enercept Network Adapter<br>(3020 ENA485) and an Enercept Display Interface (3020 EDI32), either of<br>which can be used to add Enercept meters to a POWERLOGIC network.<br>Refer to the instructions with the ENA and EDI for additional information. |

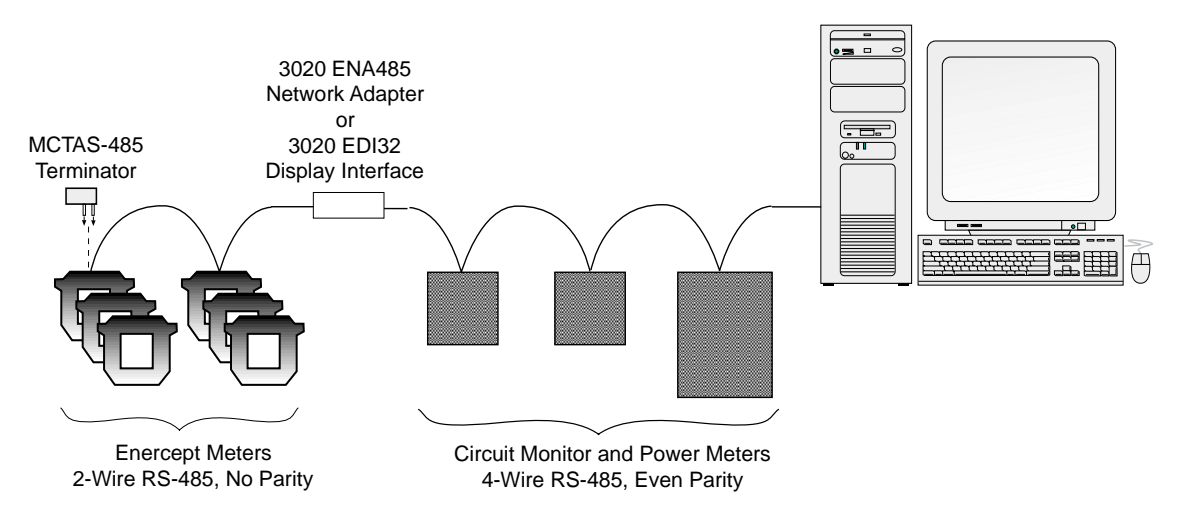

 **Figure 10: Enercept meters added to a 4-wire communications link with an Enercept Network Adapter or an Enercept Display Interface.**

To daisy-chain an Enercept meter to another Enercept meter or 2-wire Modbus device, do the following:

- 1. Strip back the cable sheath 2" (51 mm) on each end of the cable, and strip back the insulation 0.25" (6 mm) from the end of each wire.
- 2. Wire the + terminal of the Enercept meter to the + terminal of the next device, wire the – terminal to the – terminal, and wire shield to shield (see figure 11).

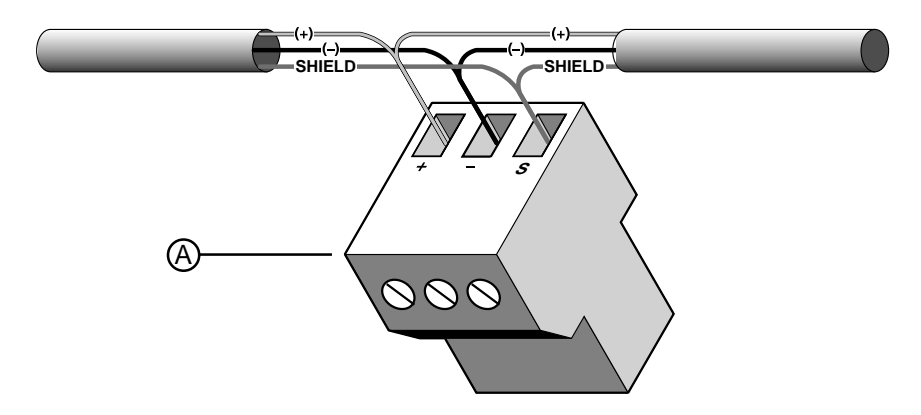

 **Figure 11: Connecting communications wires to the RS-485 terminal block**

**TERMINATING THE** To ensure reliable communications, terminate the last device on the RS-232 **COMMUNICATIONS LINK** communications link (see figures 9 and 10). If an Enercept meter is the last device on the communications link, terminate it as follows:

> 1. Using a wire clipper, clip off two of the four wires on the MCTAS-485 terminator (figure 12, B). It does not matter whether you clip the left pair or right pair.

- 2. Insert the two remaining wires into the + and holes on the Enercept meter's removable RS-485 terminal block (figure 12, A).
- 3. Using a small flat blade screwdriver, tighten the connector's screws.
- 4. Plug the communications connector into the communications port of the last meter on the daisy-chain.

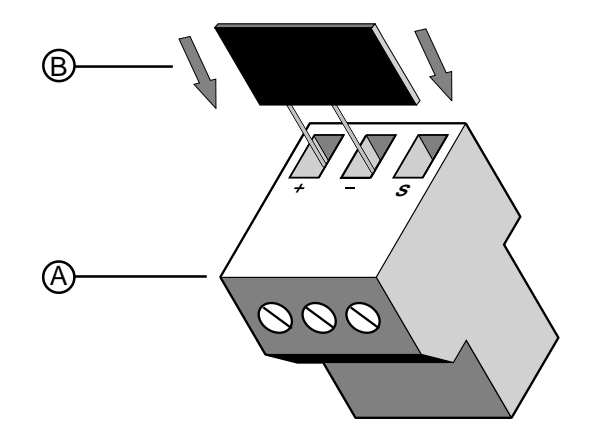

**Figure 12: Installing the MCTAS-485 terminator.**

**USING ENERCEPT METERS** The Enercept Meter Device Support Install is available for SMS 3.1 and newer **WITH POWERLOGIC SYSTEM** versions. This device support provides communications setup and viewing **MANAGER SOFTWARE (SMS)** capabilities within tables, meters, bar charts, and trending.

The following rules apply when using Enercept in an SMS system:

- 1. When using the Enercept meter on the same daisy chain as the device using POWERLOGIC protocol (circuit monitors and power meters), address 16 must not be used for the Enercept meters, and address 0 or 1 must not be used for the POWERLOGIC protocol devices.
- 2. POWERLOGIC circuit monitors on the same daisy chain as Enercept meters must have firmware version17.008 or above.
- 3. The Enercept meter provides an unsigned value for power factor.

Since the "Instantaneous Readings" table recognizes only a signed register for power factor, the value for Enercept meters will be shown as "N/A." An "Enercept Power Factor Summary" table is available.

4. To reset kWHRS or Peak Demand (kWD), go to Read/Write Registers (Control > Diagnostics > Read/Write Registers).

To reset kWh, choose the Enercept meter that you want to reset. Input register #39 and a value of 2. Then click on the "Write" button. To reset peak demand, input register #39 and a value of 4. Then click on the "Write" button.

#### **APPENDIX D—REGISTER LIST**

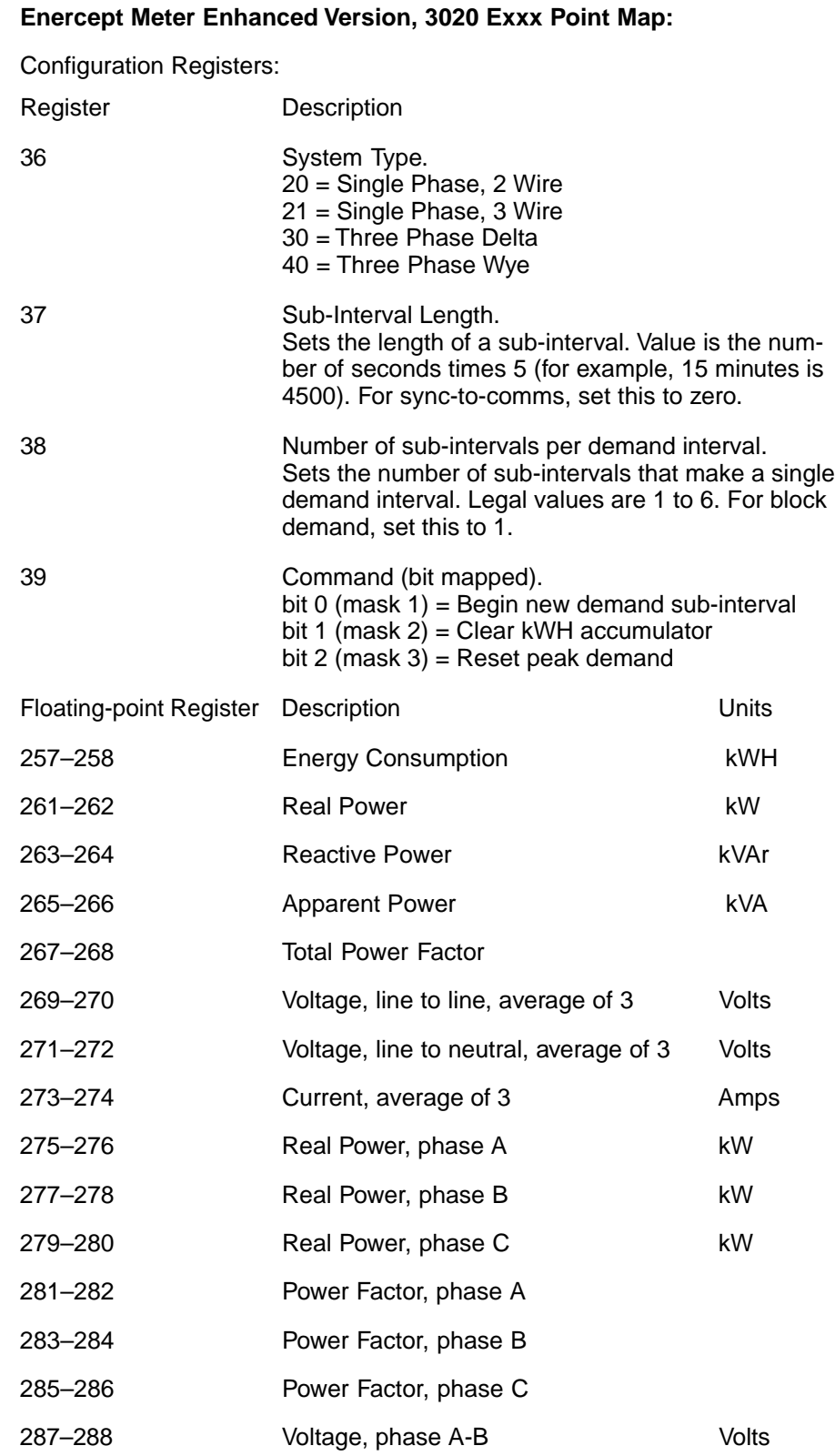

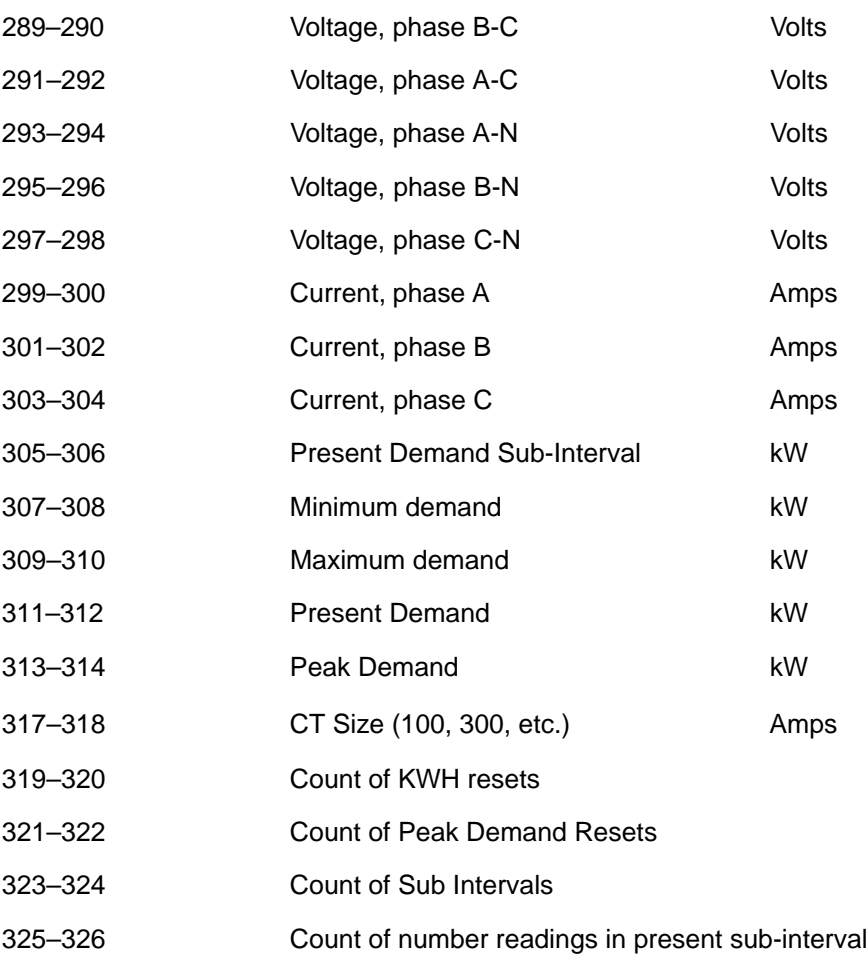

### **Enercept Meter Basic Version, 3020 Bxxx Point Map:**

The Basic Version is the "energy-only" version of the meter, which provides only energy consumption and real power.

Configuration Registers:

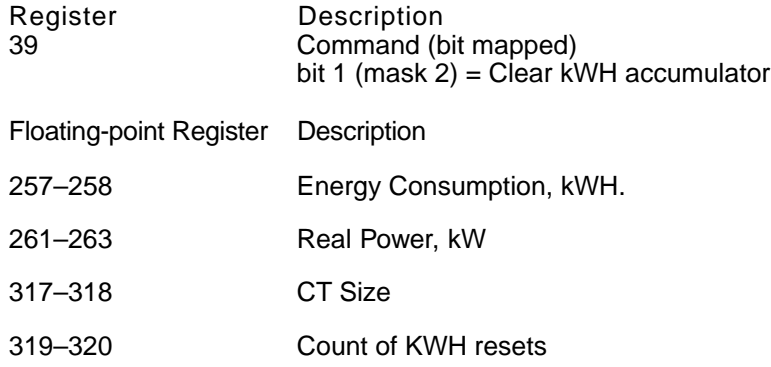

Electrical equipment should be serviced only by qualified maintenance personnel. No responsibility is assumed by Square D for any consequences arising out of the use of this material.

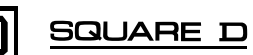

## **Instruction Bulletin**

# **PowerLogic®**

**Enercept**® **Meter Class 3020**

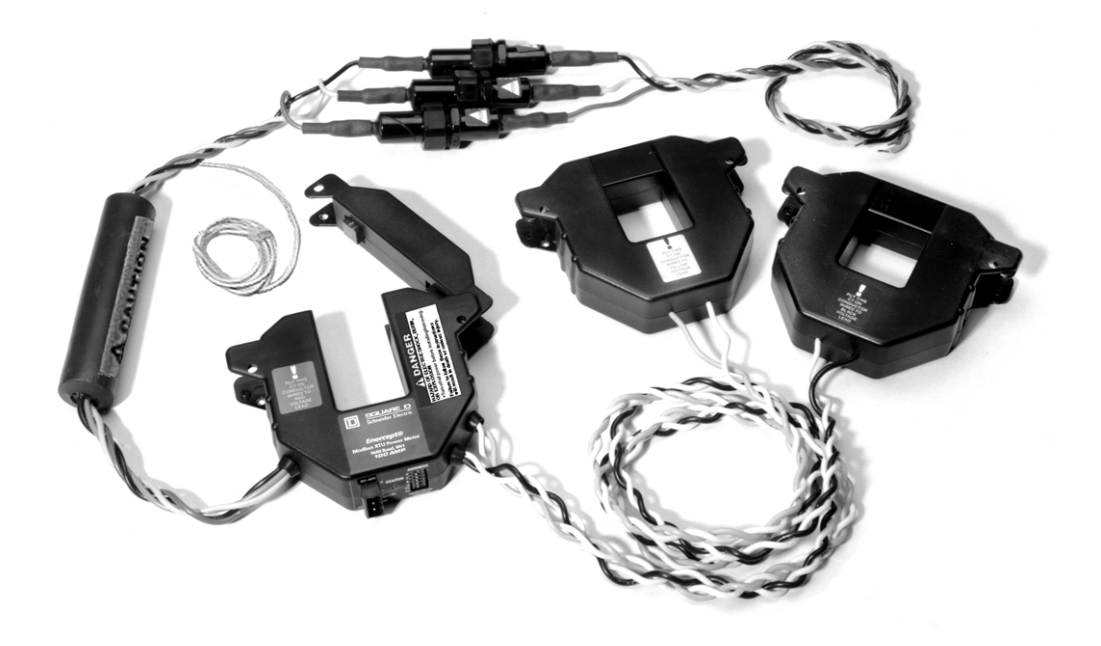

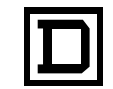

**SQUARE D** 

## **NOTICE**

Read these instructions carefully and look at the equipment to become familiar with the device before trying to install, operate, service, or maintain it. The following special messages may appear throughout this bulletin or on the equipment to warn of potential hazards or to call attention to information that clarifies or simplifies a procedure.

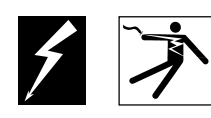

The addition of either symbol to a "Danger" or "Warning" safety label indicates that an electrical hazard exists which will result in personal injury if the instructions are not followed.

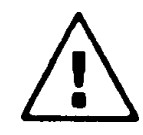

This is the safety alert symbol. It is used to alert you to potential personal injury hazards. Obey all safety messages that follow this symbol to avoid possible injury or death.

#### **DANGER !**

DANGER indicates an imminently hazardous situation which, if not avoided, **will result in** death or serious injury.

# **WARNING**

WARNING indicates a potentially hazardous situation which, if not avoided, **can result in** death or serious injury.

# **CAUTION**

CAUTION indicates a potentially hazardous situation which, if not avoided, **can result in** minor or moderate injury.

## **CAUTION**

CAUTION, used without the safety alert symbol, indicates a potentially hazardous situation which, if not avoided, **can result in** property damage.

NOTE: Provides additional information to clarify or simplify a procedure.

- **PLEASE NOTE:** Electrical equipment should be installed, operated, serviced, and maintained by qualified electrical personnel. This document is not intended as an instruction manual for untrained persons.
- **FCC NOTICE:** This equipment has been tested and found to comply with the limits for a Class A digital device, pursuant to part 15 of the FCC Rules. These limits are designated to provide reasonable protection against harmful interference when the equipment is operated in a commercial environment. This equipment generates, uses, and can radiate radio frequency energy and, if not installed and used in accordance with the instruction manual, may cause harmful interference to radio communications. Operation of this equipment in a residential area is likely to cause harmful interference in which case the user will be required to correct the interference at his own expense.